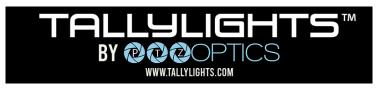

## Wirecast Quick Start Guide

Thank you for using the Professional TallyLights<sup>™</sup> Controller. This guide introduces the Installation, and operation of the TallyLights<sup>™</sup> Controller and Wirecast software. Prior to installation and usage, please read the manual thoroughly. If you have any questions about the capabilities of the product, email our support team at <u>support@tallylights.com</u> or call (484) 593-2584

## Wirecast Installation (Windows)

- 1. Use the included USB A-B cable to connect the TallyLights<sup>™</sup> Controller to your computer.
- 2. Download the <u>Wirecast for Windows TallyLights™ Controller software</u>.
- 3. Install the software using the wizard.

## Wirecast Installation (Mac)

- 1. Use the included USB A-B cable to connect the TallyLights<sup>™</sup> Controller to your computer.
- 2. Download the Wirecast for Mac TallyLights<sup>™</sup> Controller software.
- 3. Install the software by dragging the Tally-Lights 1.0 application to the Applications folder.

## **Wirecast Configuration**

- 1. Start up the Wirecast TallyLights<sup>™</sup> Controller software.
- 2. Use the configuration matrix to map the camera sources to the tally light output.
- 3. The setup is complete. The emitters will now trigger when set to Program and Preview through Wirecast.

| Tally 1: | Not Assigned |  |
|----------|--------------|--|
| Tally 2: | Not Assigned |  |
| Tally 3: | Ncessigned   |  |
| Tally 4: | Not Assigned |  |
| Tally 5: | Not Assigned |  |
| Tally 6: | Not Assigned |  |
| Tally 7: | Not Assigned |  |
| Tally 8: | Not Assigned |  |

TallyLights.com support@tallylights.com (484) 593-2584 (9am-5pm EST)

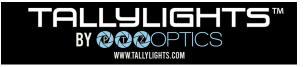